## Guia per empaquetar material didàctic amb Agrega

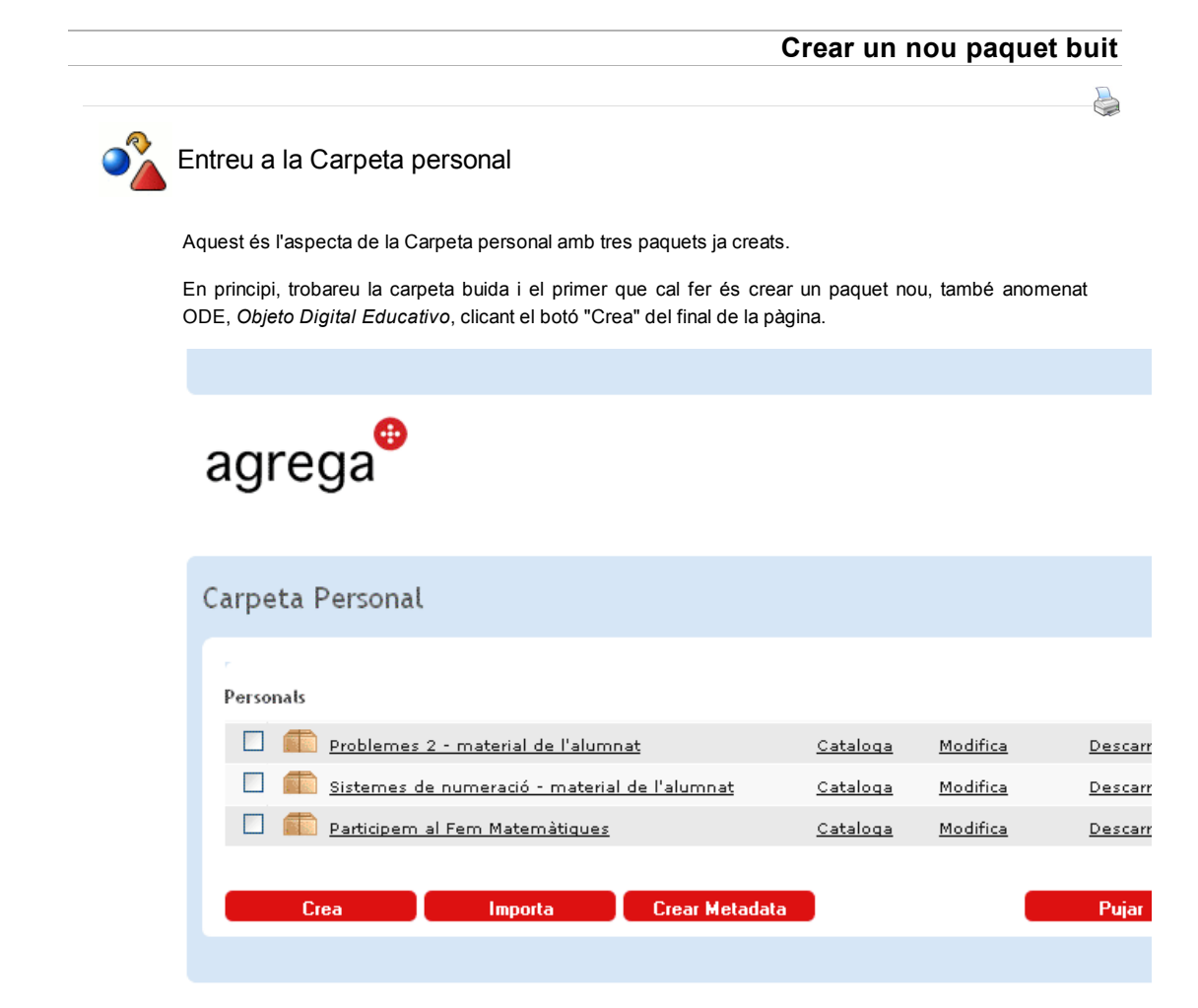

Els botons de color vermell de la dreta ens donen una idea de les accions que podem fer a un paquet ja creat. Si seleccionem un o més paquets (clicant el requadre del seu costat), podrem:

- Pujar: publicar el paquet a la plataforma Agrega (si tenim usuari i contrasenya per fer la sincronintzació)
- Elimina: el podrem eliminar.

En canvi, els botons de l'esquerra són accions diferents:

- Crea: crear un paquet nou, que és el que ara farem.
- Importa: importar un paquet creat amb un altre programa.
- Crear metadades: independentment del paquet de material educatiu. Les metadades creades aquí es poden exportar en un arxiu XML (el "manifest") que més tard podrem adjuntar a tots els paquets que s'hagin de catalogar d'una manera semblant.
	- Nota: les metadades, com veurem a l'apartat de "catalogar l'objecte", també es poden crear des del paquet, mentre l'estem editant.

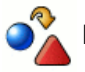

Doneu nom al paquet

Després de clicar el botó "Crea" tindrem un paquet buit i sense nom. El primer que haurem de fer és donar nom al nou paquet, és a dir posar-li un títol:

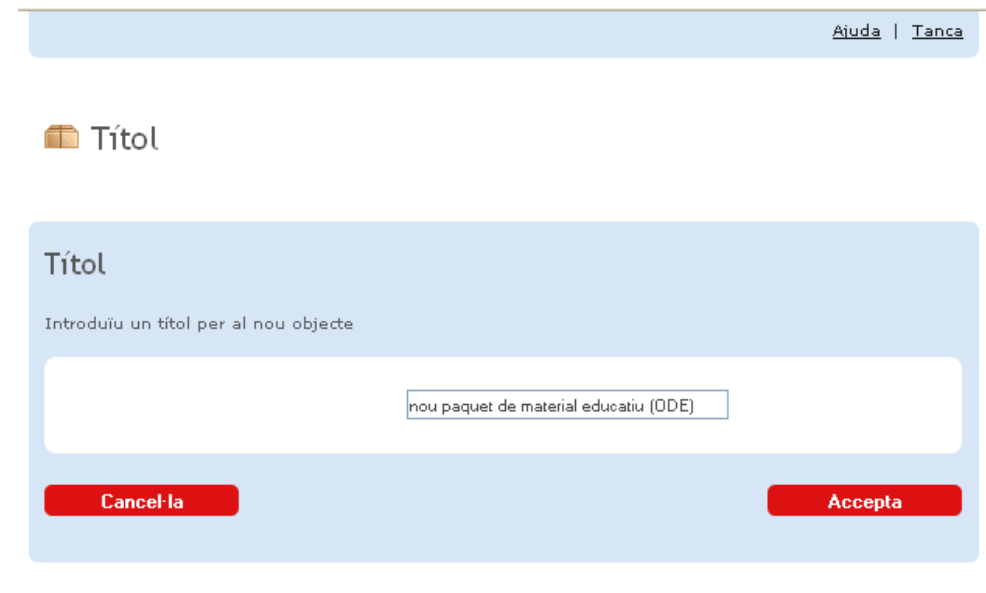

Escrivim el nom al formulari i cliquem el botó "Accepta".

Aquest botó ens porta a la pàgina de creació de l'estructura de navegació o seqüència.

« Anterior | Següent »

Llicenciat sota la Creative Commons Attribution-NonCommercial-ShareAlike 2.5 License